## *Editing Mac OsX Hosts file*

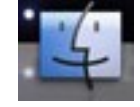

- 1. Click on **FINDER**
- 2. Double click on **APPLICATIONS**
- 3. Double click on **UTILITIES**
- 4. Double click on **TERMINAL**
- 5. Then type **sudo nano /etc/hosts** (you will be asked for a root password, type it in and **ENTER/RETURN KEY**)
- 6. A screen that looks like the following should appear:

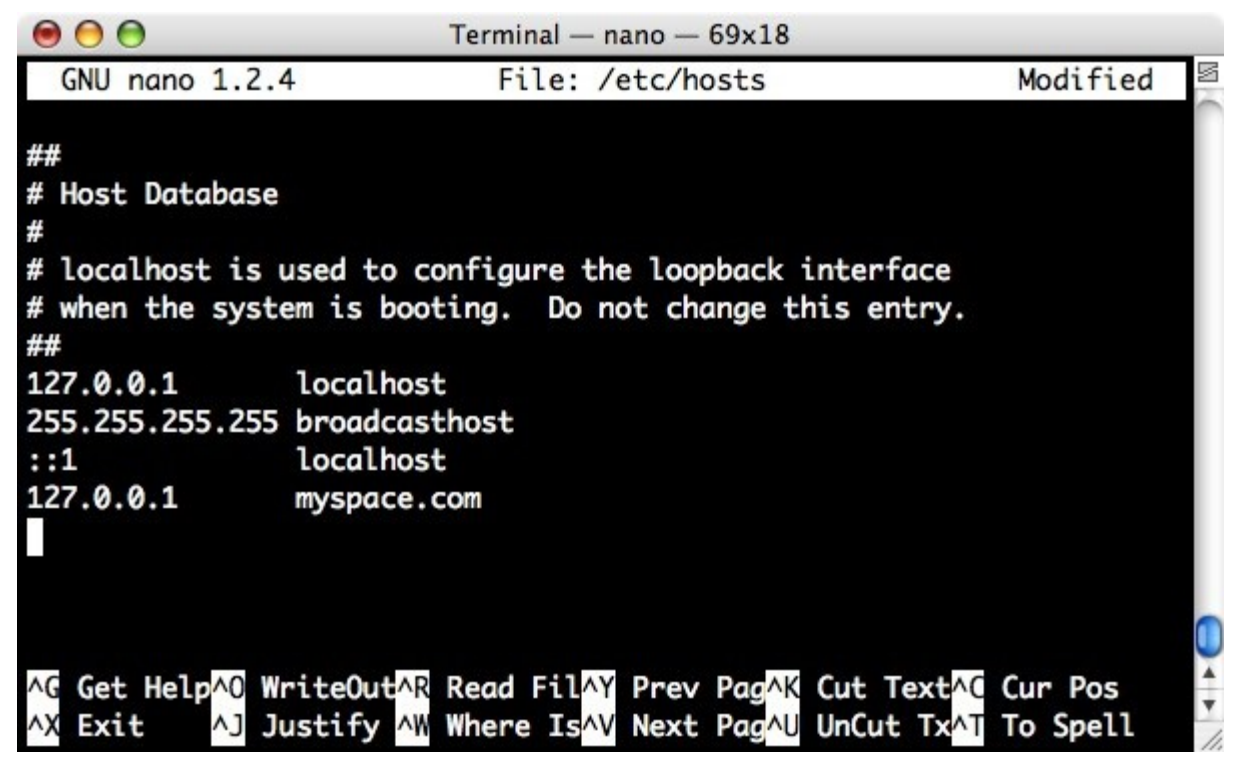

7. Scroll down to the until the last line and enter the following:

**127.0.0.1 resrequest 127.0.0.1 live.resrequest 127.0.0.1 test.resrequest 127.0.0.1 training.resrequest**

**PLEASE NOTE:** where you see 127.0.0.1 please enter your ResRequest server's IP address

- 8. Press **CTRL+O** to save and press **ENTER/RETURN KEY**
- 9. Press **CTRL+X** to exit the window
- 10.You are done, welcome to ResRequest